431413  $\overline{\text{OKII}}$ 

# **®®® ZETLab**

# РЕГИСТРАТОР СЕЙСМИЧЕСКИЙ ЦИФРОВОЙ

## **ZET 048**

### РУКОВОДСТВО ПО ЭКСПЛУАТАЦИИ

3TMC.411126.001 P<sub>3</sub>

### Содержание

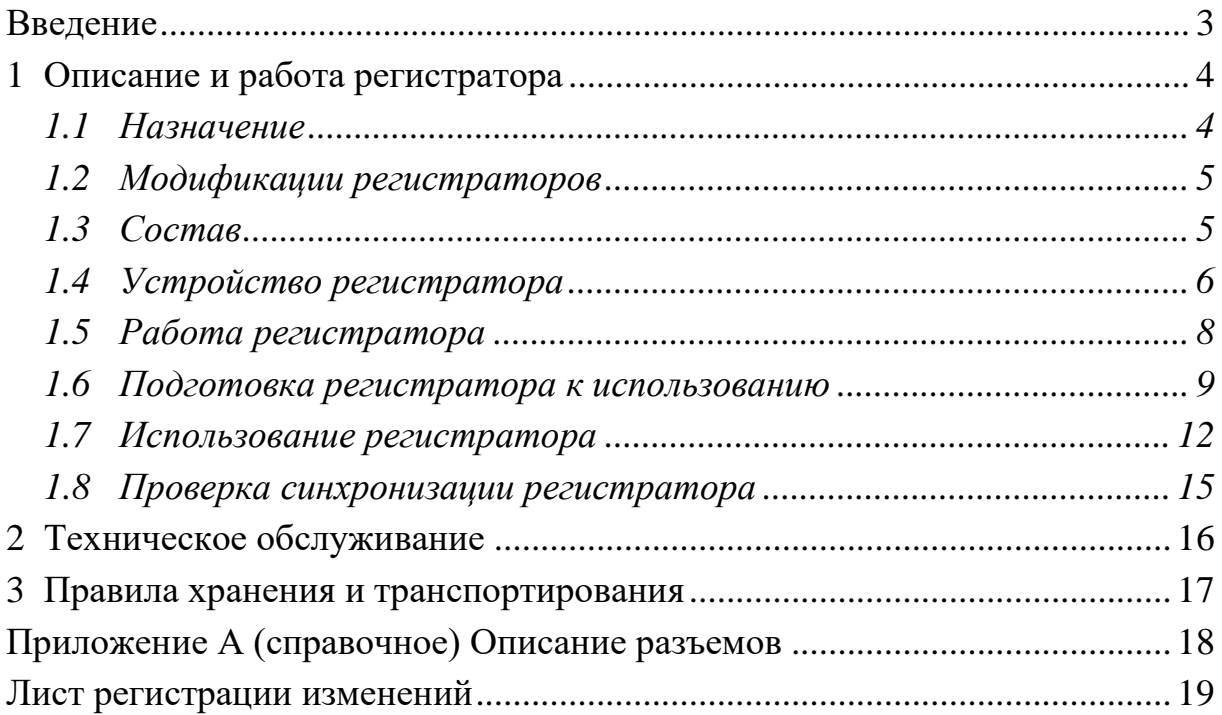

#### **Введение**

<span id="page-2-0"></span>Настоящее руководство по эксплуатации предназначено для изучения устройства и принципа действия регистратора сейсмического цифрового ZET 048-I ЗТМС.411126.001, содержит общие правила работы регистратора, а также указания по установке, пуску, обслуживанию, эксплуатации, транспортированию и хранению.

К работе с регистратором допускаются лица, имеющие квалификацию техника или инженера.

Распаковывание, установку, пуск, подготовку к работе может производить как пользователь, так и представитель организации, осуществляющей сервисное техническое обслуживание в рамках договора, заключенного при покупке регистратора.

Предприятие-изготовитель оставляет за собой право вносить в конструкцию и схему регистратора незначительные изменения, не влияющие на технические характеристики, без коррекции эксплуатационно-технической документации.

На всех этапах эксплуатации регистратора необходимо руководствоваться настоящей инструкцией и документами, поставляемыми с регистратором.

Настоящее руководство и формуляр входят в комплект поставки регистратора, и должны постоянно находиться с регистратором.

Допускается выпускать одно руководство по эксплуатации на партию регистраторов до 10-ти штук.

#### <span id="page-3-0"></span>**1 Описание и работа регистратора**

#### <span id="page-3-1"></span>**1.1 Назначение**

Регистратор сейсмический цифровой ZET 048-I (далее по тексту регистратор) является средством измерения параметров электрического сигнала и предназначен для измерений и регистрации сигналов с сейсмоприемников.

Регистратор может применяться автономно или в составе автоматизированных систем для проведения сейсмических и сейсмологических исследований, работ на суше, на море, на дне и со льда методами преломленных, отраженных волн и глубоководного сейсмозондирования (МОВ, МПВ, ГСЗ) от искусственных источников и от естественных по сейсмологии, методами обменных волн землетрясений (МОВЗ), а также при инженерно-геологических изысканиях.

Регистратор реализует функции измерительных приборов: вольтметра постоянного тока, вольтметра переменного тока и регистратора.

Регистратор может:

- измерять постоянную и переменную составляющие сигналов, записывать их в файл с временной привязкой;
- регистрировать сигналы (вводить в память оцифрованные значения сигнала, с последующей записью на накопитель).

Регистратор может быть использован автономно или в составе автоматизированных систем:

- в испытательных и контрольно-измерительных комплексах;
- в системах управления технологическими процессами;
- для научно-технических исследований.

Электрические параметры гарантируются для нормальных условий применения:

- температура окружающей среды  $(20 \pm 5)$ °C;
- относительная влажность воздуха (30-80) %;
- атмосферное давление (630 795) мм.рт.ст.;
- частота питающей сети (50  $\pm$  0,5) Гц;
- напряжение питающей сети переменного тока (220 ± 22) *В*.

Рабочие условия применения по 3 группе по ГОСТ 22261.

#### <span id="page-4-0"></span>**1.2 Модификации регистраторов**

Наименование регистратора, модель, обозначение по конструкторскому документу указаны в *[Табл. 1.1](#page-4-2)*.

<span id="page-4-2"></span>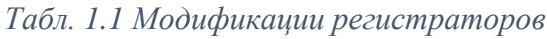

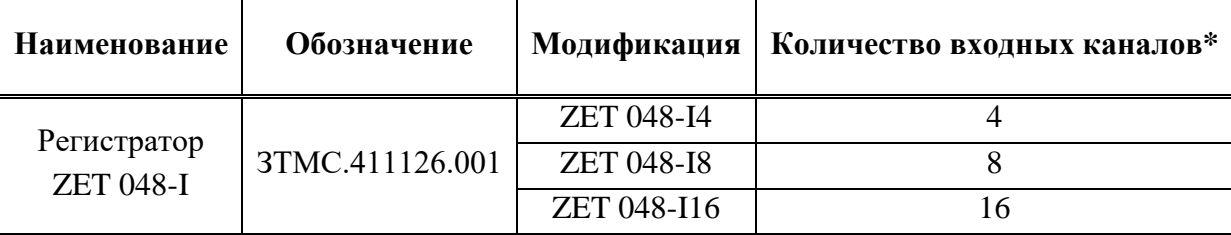

*\*входные каналы дифференциальные*

#### <span id="page-4-1"></span>**1.3 Состав**

1.3.1 Комплект поставки регистратора приведен в таблице *[Табл. 1.2](#page-4-3)*.

<span id="page-4-3"></span>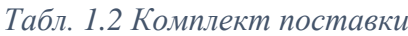

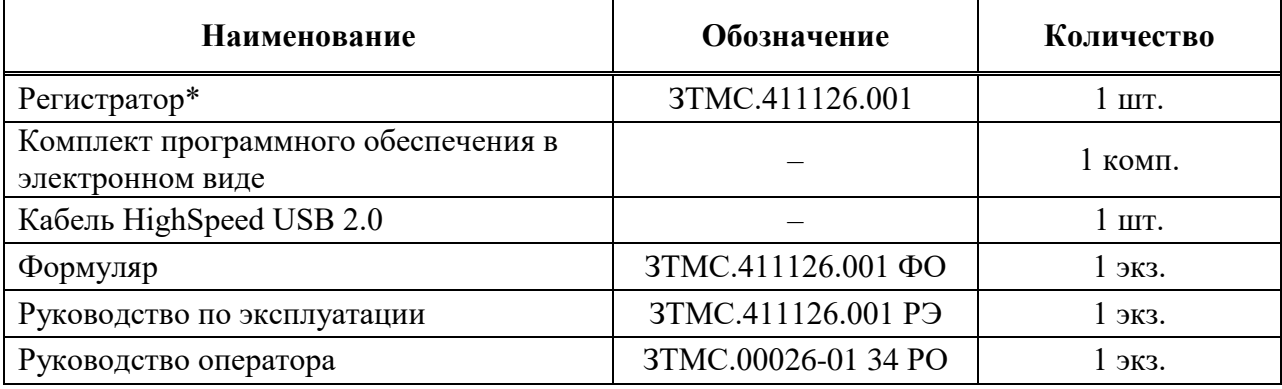

\* Модификация в соответствии с заказом

1.3.2 В зависимости от условий поставки и договора регистратор может дополнительно комплектоваться:

- ПЭВМ (персональный компьютер или ноутбук);
- одной или несколькими картами памяти SecureDigital (SD) объемом до 32 Гб;
- сетевым адаптером для подключения к локальной сети Ethernet 100Base-T;
- первичными преобразователями;
- внешними источниками питания для автономной работы (аккумуляторы);
- кабелями различной длины для подключения первичных преобразователей;
- кабелями для подключения к локальной сети Ethernet 100Base-T;
- герметичной упаковкой для транспортировки и хранения регистратора, и т.д.

#### <span id="page-5-0"></span>**1.4 Устройство регистратора**

1.4.1 Регистратор является программно-аппаратным комплексом, реализованным на современной элементной базе.

1.4.2 Решение задач пользователя регистратора производится под управлением операционной системы, установленной на ПЭВМ.

1.4.3 Работа с конкретной прикладной программой должна осуществляться в соответствии с руководством оператора на данную программу, входящим в комплект поставки регистратора.

1.4.4 Назначение разъемов, элементов управления и индикации:

 *интерфейс USB 2.0 (разъем USB 2.0)* – предназначен для подключения регистраторов к ПЭВМ по шине интерфейса HighSpeed USB 2.0;

 *интерфейс Ethernet 10/100 (разъем Eth 10/100)* – предназначен для подключения регистраторов к ПЭВМ через локальную сеть Ethernet 100Base-T (опция);

*разъем GPS* – предназначен для подключения внешней антенны GPS/ГЛОНАСС;

 *цифровой порт (разъем DB-9)* – предназначен для ввода/вывода цифровых сигналов. Назначение выводов разъема DB-9 приведено в приложении А. Также, при наличии соответствующих опций, также может использоваться для:

o синхронизации нескольких регистраторов, объединенных в одну сеть (см. «Руководство оператора. Часть 1», раздел «Настройка параметров АЦП и ЦАП»),

o внешнего запуска при работе в автономном режиме (см. «Руководство оператора. Часть 2», раздел «Автономный регистратор»),

o управления подключенными исполнительными механизмами с помощью программы «Регулятор» или в SCADA системе ZETView,

o выдачи сигнала типа «сухой контакт» (см. «Руководство оператора. Часть 1», раздел «Виброметр»);

 *аналоговый порт (разъем DB-25)* – входные каналы регистратора (разъем для подключения датчиков), также используется для запитывания подключенных сейсмоприемников (±12 В), контроля питания и для подачи на них калибровочного сигнала с внешнего генератора для возбуждения чувствительных элементов сейсмоприемников для их поверки без демонтажа. Назначение выводов разъемов DB-25 приведено в приложении А;

 *Разъем «Питание 12В»* на панели управления регистратора предназначен для подачи питания на регистратор;

 *световой индикатор «Питание»* на панели управления регистратора предназначен для индикации подачи питания (индикатор загорается красным цветом);

 *индикатор состояния (расположен рядом с разъемом «USB»)* предназначен для индикации режима работы регистратора: горит зеленым цветом – регистратор подключен к ПЭВМ и питание подано, мигает зеленым цветом – передача оцифрованных данных на ПЭВМ.

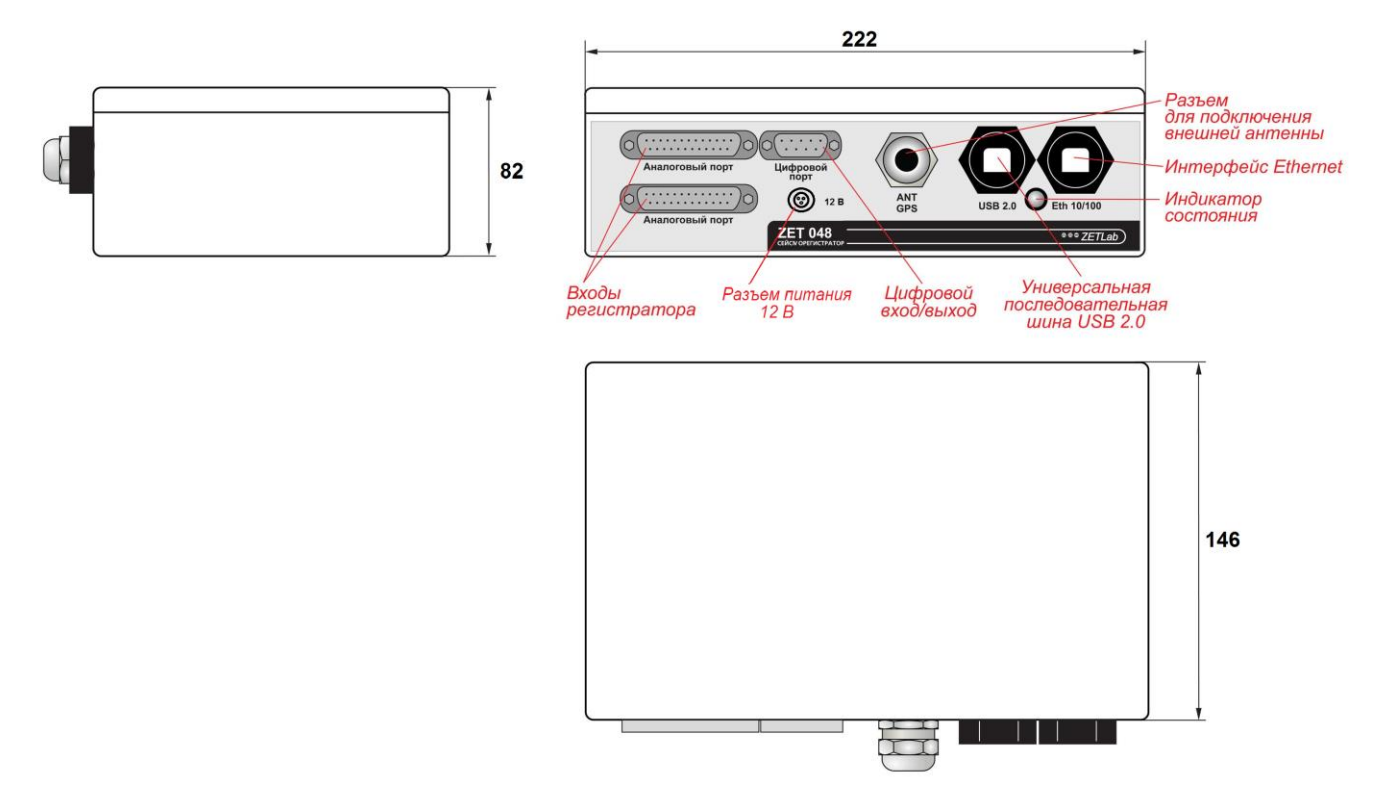

*Рис. 1.1 Общий вид и габариты регистратора ZET 048-I*

#### <span id="page-7-0"></span>**1.5 Работа регистратора**

1.5.1 Общие указания

*1.5.1.1* При эксплуатации запрещается:

- разбирать регистратор без согласования с заводом-изготовителем;
- подключать внешние источники питания (аккумуляторы) либо сетевые адаптеры не соответствующие входному напряжению питания регистратора;
- подавать на входы регистратора сигналы не соответствующие входным характеристикам регистратора.

1.5.2 Меры безопасности

*1.5.2.1* К работе с регистратором допускаются лица, изучившие данную инструкцию и имеющие допуск на право работы на электроустановках с напряжением до 1000 В.

*1.5.2.2* Подключение регистратора к сети электропитания должно производиться через розетки, имеющие контакт защитного заземления. Сопротивление заземления не должно превышать 4 Ом, объединение на розетках электропитания контактов заземления и нейтрали питания не допускается.

*1.5.2.3* До включения электропитания регистратора необходимо проверить наличие заземления в сетевых розетках (проверку должен проводить специально подготовленный персонал), а также визуально проверить целостность кабелей питания.

*1.5.2.4* При работе и ежедневном обслуживании регистратора необходимо соблюдать требования техники безопасности и следующие меры предосторожности:

1) запрещается во время работы регистратора размыкать и замыкать разъемные соединения;

2) по окончании работы отключить регистратора от электросети (или полностью обесточить электросеть питания регистратора);

3) категорически запрещается работа с регистратором, имеющим механические повреждения;

*1.5.2.5* Подключение и отключение от регистратора любого внешнего устройства, имеющего собственный источник питания, при включенном питании обоих устройств не допустимо.

*1.5.2.6* Для защиты от пыли и попадания посторонних предметов внутрь корпусов регистратора, по окончании работы рекомендуем закрывать регистратор защитными чехлами (защитные чехлы в комплект регистратора не входят).

#### <span id="page-8-0"></span>**1.6 Подготовка регистратора к использованию**

1.6.1 Распаковывание

*1.6.1.1* В случае транспортирования при отрицательной температуре регистратор в упаковке необходимо выдержать в помещении при нормальных климатических условиях не менее 8 часов.

*1.6.1.2* Распаковывание производить на горизонтальной, устойчивой поверхности, освобожденной от посторонних предметов. Произвести распаковывание регистратора в следующей последовательности:

1) проверить наличие эксплуатационной документации на регистратор;

2) проверить комплектность регистратора на соответствие пункта 3 Формуляра ЗТМС.411126.001 ФО;

3) произвести внешний осмотр регистратора, обратив особое внимание на отсутствие механических повреждений и нарушения покрытий корпусов регистратора и кабелей.

*Примечание: При наличии мест хранения, рекомендуется комплект упаковки сохранить. В случае необходимости перемещения регистратора за пределы помещения, где произведена установка, регистратор упаковать в комплект упаковки изготовителя с целью уменьшения вероятности его повреждения при перемещении.*

1.6.2 Установка

*1.6.2.1* Установку регистратора производить в следующей последовательности:

1) разместить регистратор на рабочем месте с учетом максимального удобства;

2) при питании регистратора от сетевого адаптера во избежание повреждения, расположить регистратор относительно розеток электропитания, к которым должны подсоединяться вилки кабелей электропитания регистратора, на расстоянии не более чем 2/3 длины кабелей питания регистратора.

*Внимание! Розетки электропитания должны быть надежно закреплены и находится в легко доступном месте, подводящие провода электросети надежно изолированы.*

3) подключить регистратор к ПЭВМ [\(1.6.2.2\)](#page-9-0);

4) подключить к регистратору первичные преобразователи (описание разъемов входных каналов регистратора в различных вариантах исполнения приведено в приложении А).

5) подключить к регистратору кабель питания.

*Внимание! Перед подключением к регистратору кабеля электропитания убедитесь в отсутствии подключения этих кабелей к розеткам электросети.*

6) Подключить кабель электропитания регистратора к розетке электросети.

#### ООО «ЭТМС»

*1.6.2.2* Подключение регистратора к ПЭВМ

<span id="page-9-0"></span>*Внимание! Следует обратить внимание, что при проведении измерений приоритетным способом подключения регистратора к компьютеру является интерфейс «Ethernet». Подключение регистратора к компьютеру по интерфейсу «USB» является менее надежным вариантом и предназначено в основном для проведения настроек регистратора.*

1.6.2.2.1 Подключение регистратора при работе с ПЭВМ по шине интерфейса HighSpeed USB 2.0 производить согласно схеме электрической соединений *[Рис.](#page-9-1) 1.2*. Описание работы и настройка регистратора в данном режиме описаны в соответствующем разделе «Руководство оператора. Часть 1».

1.6.2.2.2 Подключение регистратора при работе с ПЭВМ через локальную сеть Ethernet 100Base-T (при наличии соответствующей опции) производить согласно схеме электрической соединений *[Рис.](#page-9-2) 1.3*. Схема заделки разъемов кабеля витая пара Patch Cord UTP кат.5е представлена в *[Табл. 1.3](#page-10-0)*. Описание работы и настройка регистратора в данном режиме описаны в соответствующем разделе «Руководство оператора. Часть 1».

1.6.2.2.3 Питание регистратора при работе автономном режиме осуществляется от внешних питающих устройств (поставляются опционно).

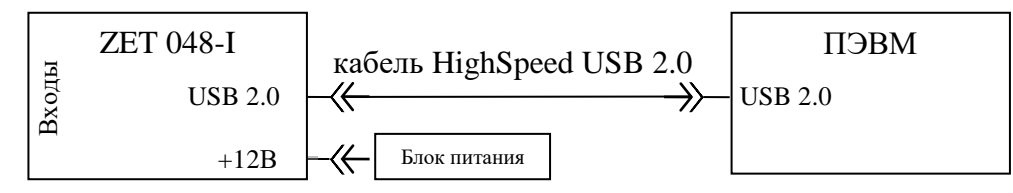

<span id="page-9-1"></span>Рис. 1.2 Подключение регистратора ZET 048-I к ПЭВМ по интерфейсу USB 2.0  $\mathbb{Z}^2$ 

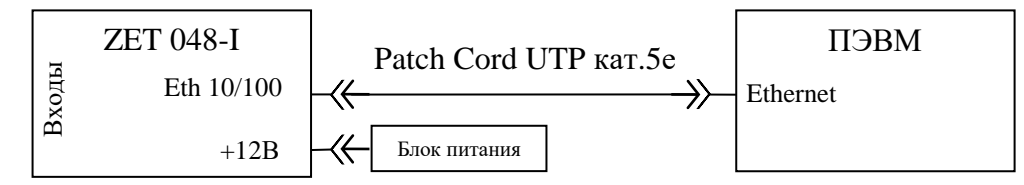

<span id="page-9-2"></span>*Рис. 1.3 Подключение регистратора ZET 048-I к ПЭВМ по интерфейсу Ethernet*

| Кабель Patch Cord UTP кат.5е |                            |                |
|------------------------------|----------------------------|----------------|
| Одна сторона                 | Цвет проводника витой пары | Другая сторона |
|                              | Бело/оранжевый             |                |
|                              | Оранжевый                  |                |
| 3                            | Бело/зеленый               |                |
|                              | Синий                      |                |
|                              | Бело/синий                 |                |
| h                            | Зеленый                    | h              |
|                              | Бело/коричневый            |                |
|                              | Коричневый                 |                |

<span id="page-10-0"></span>*Табл. 1.3 Схема заделки разъемов кабеля витая пара Patch Cord UTP кат.5е*

1.6.2.2.4 При эксплуатации регистратора должны выполняться следующие правила и требования:

1) регистратор должен быть расположен на расстоянии не менее 1 м от нагревательных приборов;

2) кабели должны быть уложены аккуратно и без перегибов, соединители должны быть прикреплены к ответной части разъемов с помощью штатного крепления;

3) регистратор не должен подвергаться воздействию прямых солнечных лучей;

4) повторное подключение регистратора должно проводиться не ранее, чем через 30 с после выключения питания.

#### <span id="page-11-0"></span>**1.7 Использование регистратора**

1.7.1 Порядок работы

*1.7.1.1 Пуск регистратора при работе с ПЭВМ по шине интерфейса HighSpeed USB 2.0*

1.7.1.1.1 Подключить первичные преобразователи ко входам регистратора (описание разъемов приведено в приложении А).

<span id="page-11-1"></span>1.7.1.1.2 Включить электропитание ПЭВМ и дождаться загрузки установленной на ПЭВМ операционной системы.

1.7.1.1.3 Подсоединить регистратор входящим в комплект кабелем HighSpeed USB 2.0 к порту HighSpeed USB 2.0 ПЭВМ [\(1.6.2.2\)](#page-9-0).

<span id="page-11-2"></span>1.7.1.1.4 Обеспечить питание регистратора: вставить штекер сетевого адаптера в разъем «Питание 12В» регистратора, после чего вилку сетевого адаптера вставить в розетку сети переменного тока 220 В.

1.7.1.1.5 Установка программного обеспечения *ZETLab* и драйверов, а также первый и последующие запуски регистратора описаны в соответствующем разделе «Руководство оператора. Часть 1».

1.7.1.1.6 Произвести необходимые работы с регистратором.

1.7.1.1.7 По окончании работы необходимо выключить электропитание регистратора и ПЭВМ в любой последовательности.

*1.7.1.2 Пуск регистратора при работе с ПЭВМ через локальную сеть Ethernet 100Base-T*

1.7.1.2.1 Произвести пуск регистратора для работы с ПЭВМ по шине интерфейса HighSpeed USB 2.0, для чего повторить действия [1.7.1.1.2](#page-11-1)[-1.7.1.1.4.](#page-11-2)

1.7.1.2.2 Установить необходимые IP адрес и маску подсети на регистраторе и ПЭВМ. Установка IP адреса и маски подсети описаны в соответствующем разделе «Руководство оператора. Часть 1».

1.7.1.2.3 Отключить регистратор от шины USB.

1.7.1.2.4 Подключить первичные преобразователи ко входам регистратора.

1.7.1.2.5 Подключить регистратор к локальной сети с помощью Patch Cord UTP кат.5е (регистратор – коммутатор).

1.7.1.2.6 Обеспечить питание регистратора: вставить штекер сетевого адаптера в разъем «Питание 12В» регистратора, после чего вилку сетевого адаптера вставить в розетку сети переменного тока 220 В.

1.7.1.2.7 Произвести необходимые работы с регистратором.

1.7.1.2.8 По окончании работы необходимо выключить электропитание регистратора и ПЭВМ в любой последовательности.

*1.7.1.3 Пуск регистратора при автономной работе*

1.7.1.3.1 Произвести пуск регистратора для работы с ПЭВМ по шине интерфейса HighSpeed USB 2.0, для чего повторить действия [1.7.1.1.2](#page-11-1)[-1.7.1.1.4,](#page-11-2) и задать сценарий автономной работы.

1.7.1.3.2 Настройка и работа регистратора в режиме автономной работы описана в соответствующем разделе «Руководство оператора. Часть 2».

1.7.1.3.3 Отключить регистратор от шины USB.

1.7.1.3.4 Подключить первичные преобразователи ко входам регистратора (описание разъемов приведено в приложении А).

1.7.1.3.5 Установить регистратор на месте работы в автономном режиме.

1.7.1.3.6 Обеспечить питание регистратора:

o *от сетевого адаптера*: вставить штекер сетевого адаптера в разъем «Питание 12В» регистратора, вилку сетевого адаптера вставить в розетку сети переменного тока 220 В;

o *от внешних источников питания (аккумуляторов)*: вставить ответную часть разъема питания регистратора в разъем «Питание 12В регистратора и подсоединить ответную часть разъема питания к внешним источникам питания +12 В. При подключении к USB работающего ПЭВМ регистратор перейдет в режим работы по USB;

1.7.1.3.7 Далее регистратор будет производить запись по заданному сценарию на карту памяти SecureDigital (SD) оцифрованных временных реализаций сигналов либо сразу после загрузки необходимых программ из внутренней памяти регистратора, либо от внешнего запуска, который производится по цифровому или аналоговому входу.

1.7.1.3.8 После записи необходимой информации на карту памяти SecureDigital (SD), отключить питание регистратора и первичные преобразователи.

1.7.1.3.9 Для анализа и просмотра записанной информации необходимо подключить регистратор кабелем HighSpeed USB 2.0 к порту USB 2.0 ПЭВМ и включить питание ПЭВМ. После загрузки операционной системы переписать данные с карты памяти SecureDigital (SD) на жесткий диск ПЭВМ и произвести анализ и обработку полученных результатов. Перенос данных с карты памяти SecureDigital (SD) на жесткий диск ПЭВМ описан в соответствующем разделе «Руководство оператора. Часть 2».

1.7.1.3.10 По окончании работы необходимо выключить электропитание регистратора.

1.7.2 Возможные неисправности и способы их устранения

1.7.2.1 При работе с операционной системой или конкретным пакетом прикладных программ (ППП) могут возникнуть сбои, информацию о которых операционная система или конкретный ППП выдает на экран монитора. Такие сбои устраняются самим пользователем в соответствии с инструкциями, которые выдаются на экран монитора.

1.7.2.2 Если при правильном выполнении всех действий пользователем сообщение о сбоях продолжает появляться, следует переустановить операционную систему или ППП, воспользовавшись лицензионными копиями, и снова повторить все предыдущие операции.

1.7.2.3 В случае отказа регистратора в период гарантийного срока потребитель должен предъявить рекламацию поставщику.

 $1.7.2.4$  Порядок предъявления рекламации поставщику осуществляется  $\overline{B}$ следующих случаях:

1) прекращение выполнения программ, указанных в бланке заказа или программ пользователя, оговоренных в договоре на поставку регистратора;

2) некорректное завершение программ, повлекшее потерю или искажение данных, не связанных с неправильными действиями оператора;

3) наличие систематических сбоев.

Примечание: Критерием сбоя регистратора является проявление признаков отказа, при которых для дальнейшего использования по назначению требуется проведение повторных действий по решению теста или задачи.

#### <span id="page-14-0"></span>**1.8 Проверка синхронизации регистратора**

Проверка синхронизации регистратора по спутникам проводится в следующей последовательности:

1. Подключить антенну GPS к регистратору;

*Примечание: антенна GPS должна быть расположена на открытой местности в зоне прямой видимости значительной части небосвода.*

2. Подключить регистратор к компьютеру по интерфейсу USB или Ethernet;

3. Запустить из меню «Автоматизация» панели ZETLAB программу «Синхронизация устройств»;

4. Выждать время (не более 10 минут) необходимое для захвата спутников;

5. Убедиться, что в окне программы «Синхронизация устройств» отображается список не менее чем из трех спутников. При этом для каждого из спутников должны отображаться уровни сигналов не менее 20 дБ, по которым они регистрируются.

#### <span id="page-15-0"></span>**2 Техническое обслуживание**

2.1 Регистратор не требует специального технического обслуживания.

2.2 Проверка функционирования осуществляется автоматически при каждом включении регистратора.

2.3 Перед выполнением работ по поддержанию нормального технического состояния регистратора необходимо:

1) выключить электропитание регистратора;

2) отключить от электросети все кабели электропитания регистратора.

2.4 Рекомендуем следующие ежедневные мероприятия по поддержанию нормального технического состояния регистратора:

> 1) визуальный осмотр регистратора с целью обнаружения механических повреждений корпусов или кожухов;

2) проверка состояния соединителей и кабелей;

3) удаление пыли с поверхностей регистратора производить мягкой влажной тряпкой без использования химических и абразивных чистящих средств.

#### <span id="page-16-0"></span>**3 Правила хранения и транспортирования**

3.1 Регистратор должен храниться в комплекте упаковки в отапливаемом помещении при температуре от 5 до 40 С и влажности воздуха до 80 % согласно ГОСТ 22261.

3.2 В помещении, где хранится регистратор, не должно быть паров кислот, щелочей или других химически активных веществ, пары или газы которых могут вызвать коррозию.

3.3 Регистратор в упаковке может транспортироваться в соответствии с требованиями ГОСТ 21552-84:

- автомобильным транспортом на расстояние до 1000 км со скоростью не более 60 км/ч по шоссейным дорогам с твердым покрытием и до 500 км со скоростью до 20 км/ч по грунтовым дорогам;

- железнодорожным транспортом на расстояние до 10000 км со скоростью в соответствии с нормами Министерства путей сообщения, при расположении регистратора в любой части состава;

- воздушным транспортом на любое расстояние с любой скоростью в герметичном отсеке.

3.4 Размещение и крепление упаковки с регистратором в транспортных средствах должно обеспечивать устойчивое ее положение и не допускать перемещения во время транспортирования.

Размещение упакованных регистраторов - не более чем в два ряда.

3.5 При транспортировании должна быть обеспечена защита упаковки с регистратором от непосредственного воздействия атмосферных осадков и солнечного излучения. Климатические условия транспортирования:

- температура окружающей среды от минус 50 до плюс 50 °С;

относительная влажность до 98 % при температуре плюс 25 °С;

- атмосферное давление от 84 до 107 кПа (от 630 до 800 мм рт.ст.).

3.6 При погрузке и разгрузке упаковок с регистраторами должны строго выполняться требования манипуляционных знаков и надписей на упаковках.

**Приложение А (справочное) Описание разъемов**

<span id="page-17-0"></span>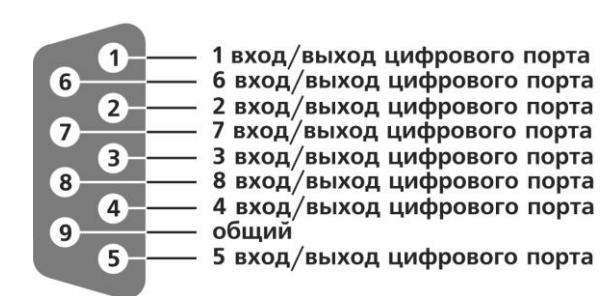

Рисунок А.1 - Назначение выводов разъема цифровой порт DB-9

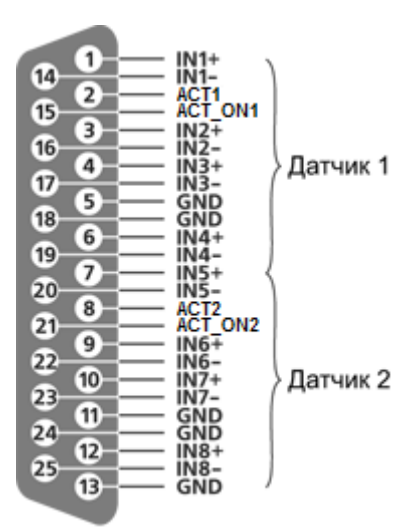

Рисунок А.2 - Назначение выводов разъема аналоговый порт DB-25

### **Лист регистрации изменений**

<span id="page-18-0"></span>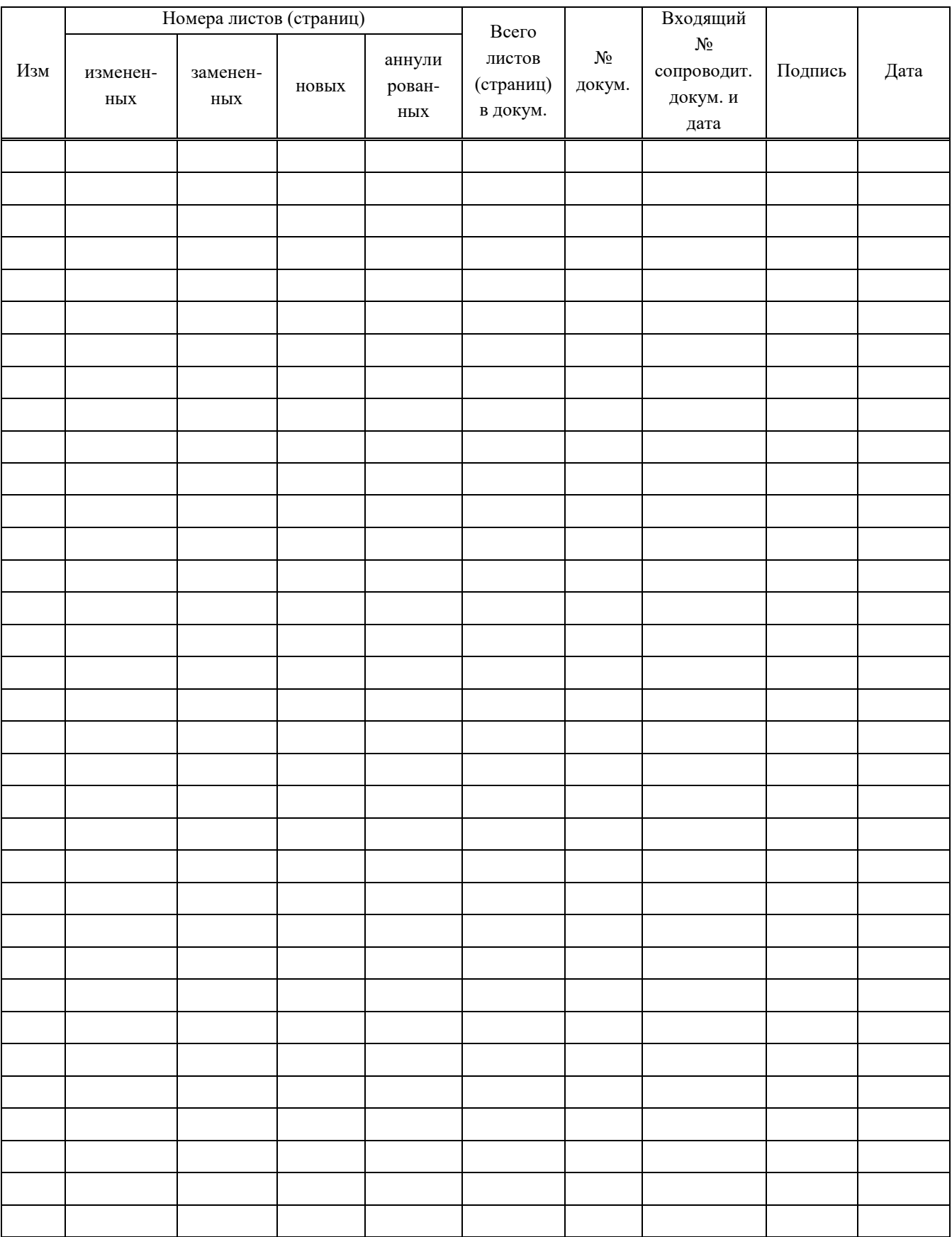